# **ใบงานที่ 7**

### **โปรแกรม Arduino ควบคุมโมดูลแสดงผล LCD**

# **จุดประสงค์การเรียนรู้**

- 1. ศึกษาคำสั่งการทำงานเพื่อควบคุมโมดูลแสดงผล LCD
- 2. สามารถเขียนโปรแกรม Arduino ควบคุมโมดูลแสดงผล LCD ได้
- 3. อธิบายโปรแกรม Arduino ควบคุมโมดูลแสดงผล LCD ได้

# **เครื่องมือและอุปกรณ์การทดลอง**

- 1. เครื่องไมโครคอมพิวเตอร์
- 2. บอร์ดไมโครคอนโทรลเลอร์ Arduino Uno R3
- 3. โปรแกรมการทดลอง
- 4. อุปกรณ์อิเล็กทรอนิกส์สำหรับทดลอง

### **การทดลอง**

# **โปรแกรมที่ 1 แสดงข้อความ "HELLO!"**

ในโปรแกรมนี้เป็นการเขียนโปรแกรมแสดงผลที่โมดูลแสดงผล LCD โดยแสดงข้อความ "HELLO!" ใน บรรทัดที่ 1 และ "MR.ARDUINO" ในบรรทัดที่ 2 เป็นเวลา 2 วินาที จากนั้นข้อความ ทั้งบรรทัดจะหายเป็นเวลา อีก 2 วินาที สลับกันไปเรื่อย ๆ

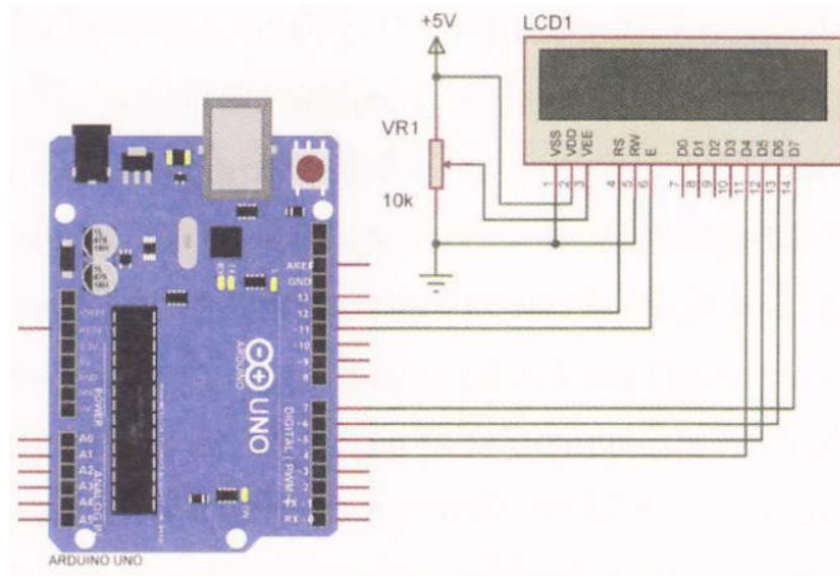

รูปที่ 7.5 วงจรโปรแกรมแสดงข้อความบนโมดูลแสดงผล LCD

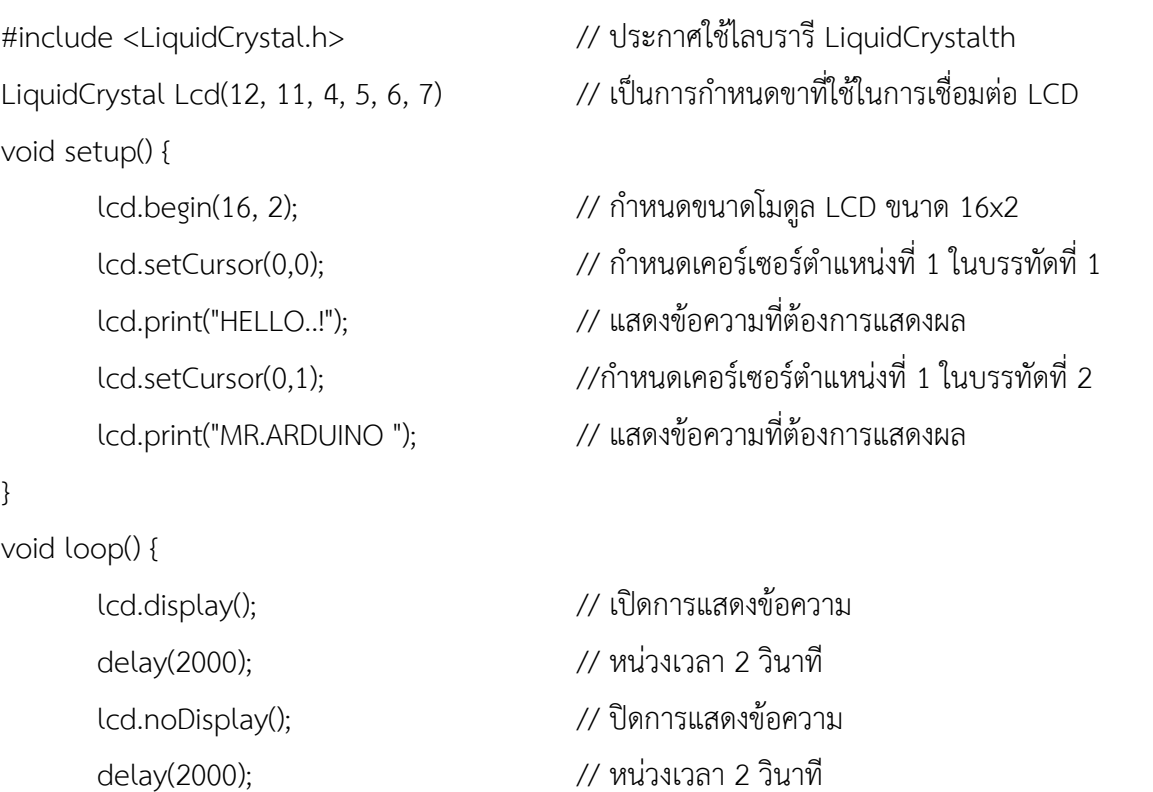

ผลการทดลอง

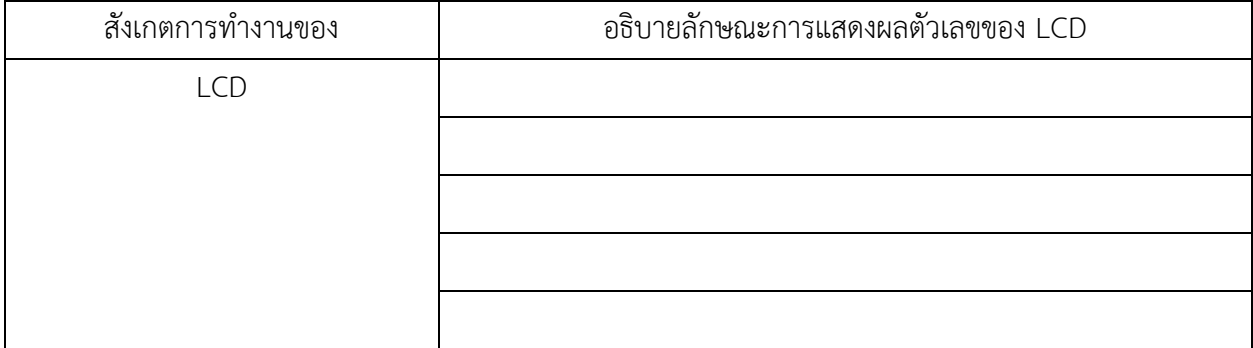

เมื่อทำการทดลองโปแกรมที่ 1 เสร็จแล้ว ให้ทำการแก้ไขโปรแกรมในบรรทัดต่อไปนี้

lcd.setCursor(0,0); เป็น lcd.setCursor(4,0);

lcd.setCursor(0,1); เป็น lcd.setCursor(3,1);

เมื่อแก้ไขเสร็จแล้วทำการทดลองใหม่อีกครั้ง และบันทึกผลการทดลองลงในตารางด้านล่าง

ผลการทดลอง

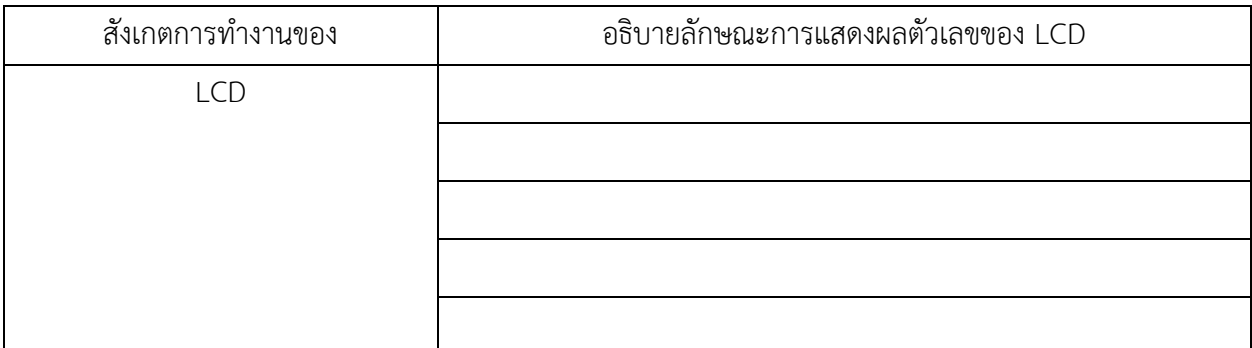

# **โปรแกรมที่ 2 โปรแกรมนับขึ้น 0-100**

โปรแกรมนี้เป็นการเขียนโปรแกรมแสดงผลที่โมดูลแสดงผล LCD โดยแสดงข้อความ "COUNTER" ใน บรรทัดที่ 1 และในบรรทัดที่ 2 แสดงตัวเลขโดยเริ่มนับตั้งแต่เลข 0 ไปจนถึง 100

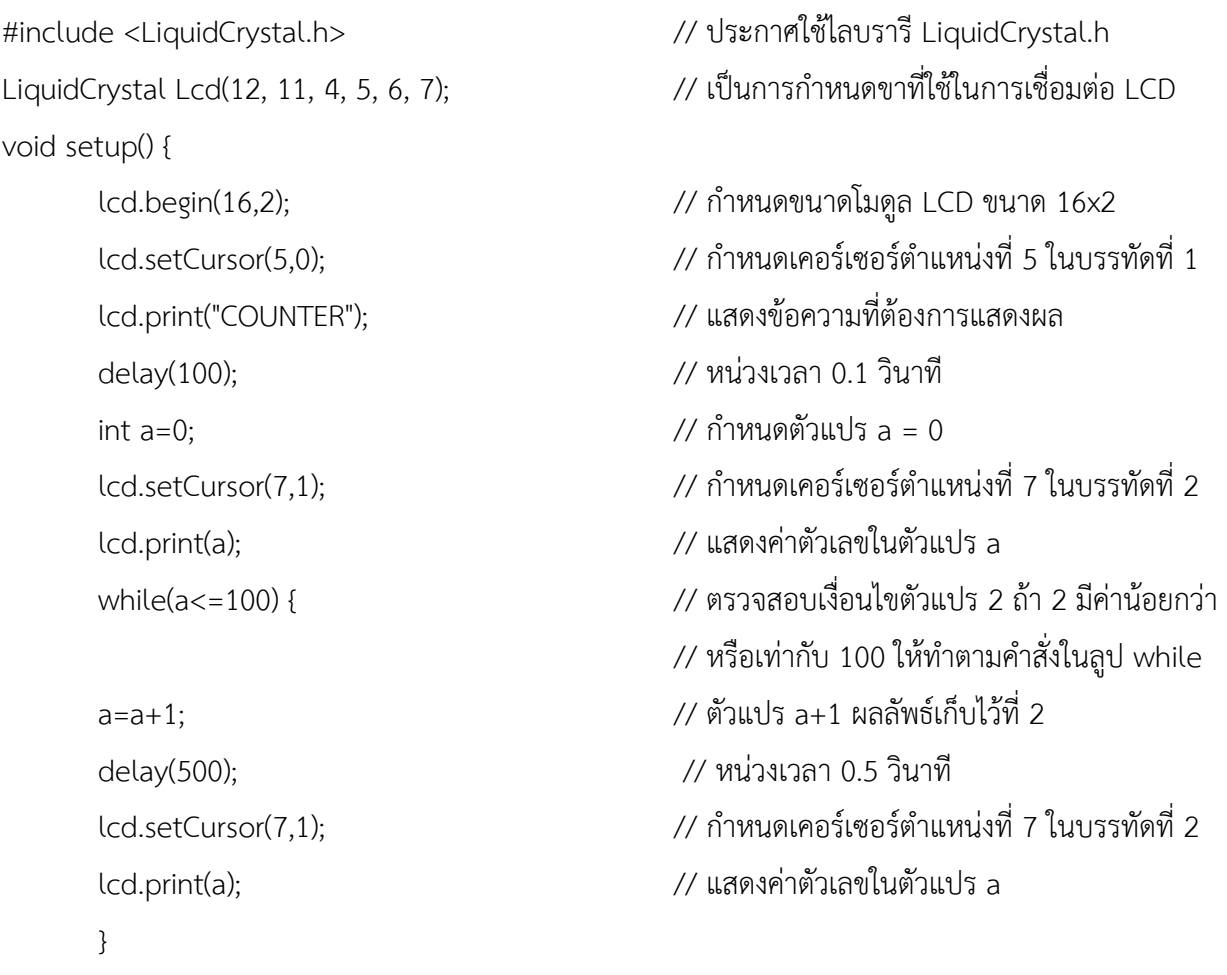

}

void loop() {

lcd.clear(); // ลบข้อความบนหน้าจอ LCD ทั้งหมด

}

ผลการทดลอง

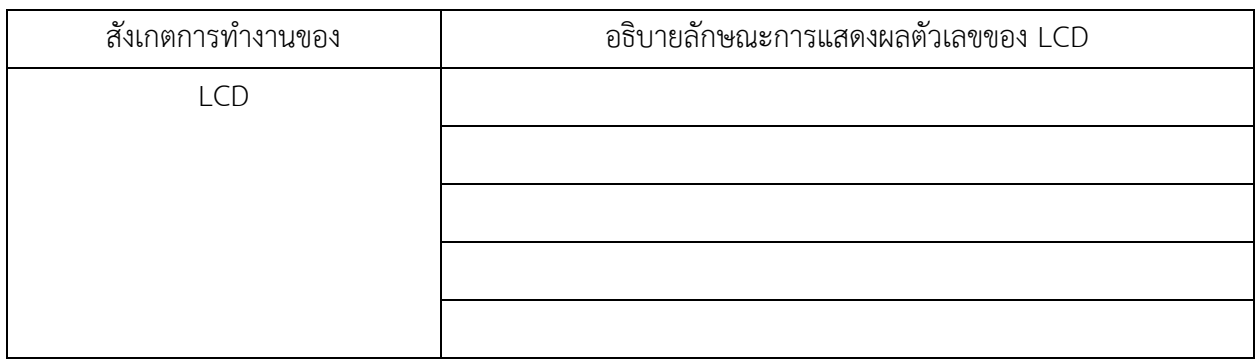

# **โปรแกรมที่ 3 โปรแกรมนับขึ้น-ลงโดยการกดสวิตซ์**

ส าหรับโปรแกรมนี้เป็นการเขียนโปรแกรมแสดงผลที่โมดูลแสดงผล LCD โดยแสดงข้อความ "Up-Down Counter" ในบรรทัดที่ 1 และในบรรทัดที่ 2 แสดงตัวเลขโดยเริ่มนับตั้งแต่เลข 0 ขึ้นไปเรื่อย ๆ แต่ตัวเลขสามารถ นับขึ้นได้ต้องทำการกดสวิตซ์ Sw1 ถ้าต้องการให้ตัวเลขนับลง ต้องทำการกดสวิตซ์ Sw2

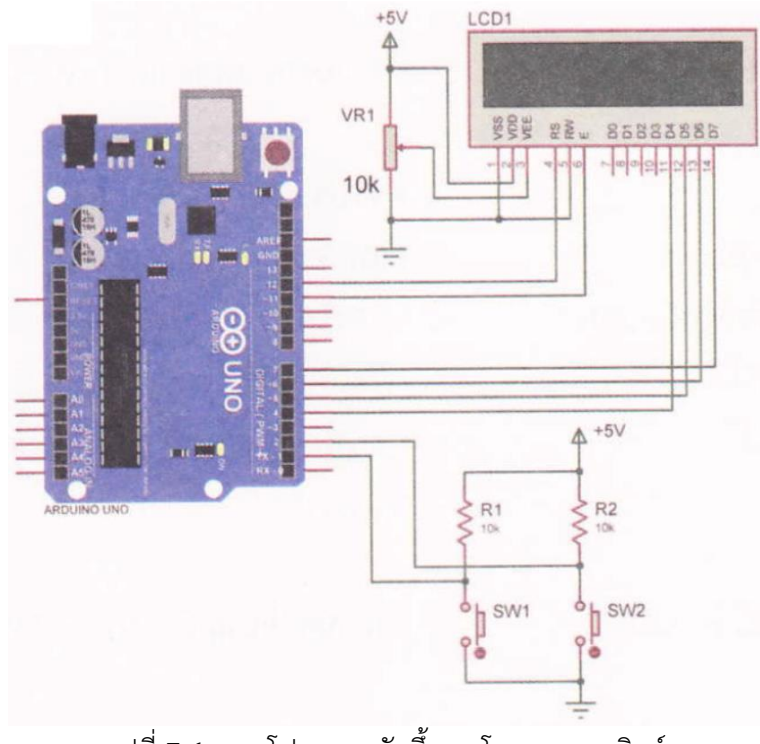

รูปที่ 7.6 วงจรโปรแกรมนับขึ้น-ลงโดยการกดสวิตซ์

#include <Liquid Crystal.h> // ประกาศใช้ไลบรารี LiquidCrystal.h int count = 0;  $\frac{1}{2}$  2 = 0  $\frac{1}{2}$  กำหนดตัวแปร Count = 0 void setup() { lcd.print("Up-Down Counter"); // แสดงข้อความที่ต้องการแสดงผล lcd.print(count); // แสดงค่าตัวเลขในตัวแปร Count void loop() { count++; // ตัวแปร Count + 1 delay(400); // หน่วงเวลา 0.4 วินาที }

```
LiquidCrystal lcd(12, 11, 4, 5, 6, 7); // เป็นการก าหนดขาที่ใช้ในการเชื่อมต่อ LCD
\frac{1}{100} int sw1 = 1:
int sw2 = 2; \frac{1}{2}
```

```
lcd.begin(16, 2); // ก าหนดขนาดโมดูล LCD ขนาด 16x2
lcd.setCursor(0,0); // ก าหนดเคอร์เซอร์ต าแหน่งที่ 1 ในบรรทัดที่ 1
lcd.setCursor(2,1);              // กำหนดเคอร์เซอร์ตำแหน่งที่ 2 ในบรรทัดที่ 2
pinMode(sw1,INPUT); // เซตพอร์ตดิจิตอลขา 1 ให้เป็นพอร์ตอินพุต
pinMode(SW2, INPUT); // เซตพอร์ตดิจิตอลขา 2 ให้เป็นพอร์ตอินพุต
if(digitalRead(sw1) == LOW) { // ถ้าอ่านค่าอินพุตตัวแปร SW1 เท่ากับ 0
     \rm Lcd.setCursor (0,0); \rm // กำหนดเคอร์เซอร์ตำแหน่งที่ 1 ในบรรทัดที่ 1
      lcd.print("Up-Down Counter"); // แสดงข้อความที่ต้องการแสดงผล
      lcd.setCursor(2,1); // ก าหนดเคอร์เซอร์ต าแหน่งที่ 2 ในบรรทัดที่ 2
     lcd.print(count); // แสดงค่าตัวเลขในตัวแปร Count
```
if(digitalRead(sw2) == LOW) { //ถ้าอ่านค่าอินพุตตัวแปร sw2 เท่ากับ 0 count--; // ตัวแปร count - 1  $if$ (count <0)  $//$  ถ้าตัวแปร Count น้อยกว่า 0 count = 0; // ให้ตัวแปร Count = 0 lcd.clear(); // ลบข้อความบนหน้าจอ LCD ทั้งหมด  $\rm{Icd.setCurs}$ or(0,0);  $\rm{II}$  .  $\rm{II}$  กำหนดเคอร์เซอร์ตำแหน่งที่ 1 ในบรรทัดที่ 1 lcd.print("Up-Down Counter"); // แสดงข้อความที่ต้องการแสดงผล lcd.setCursor(2,1); // กำหนดเคอร์เซอร์ตำแหน่งที่ 2 ในบรรทัดที่ 2

lcd.print(count); // แสดงค่าตัวเลขในตัวแปร count delay(400); // หน่วงเวลา 0.4 วินาที

ผลการทดลอง

}

}

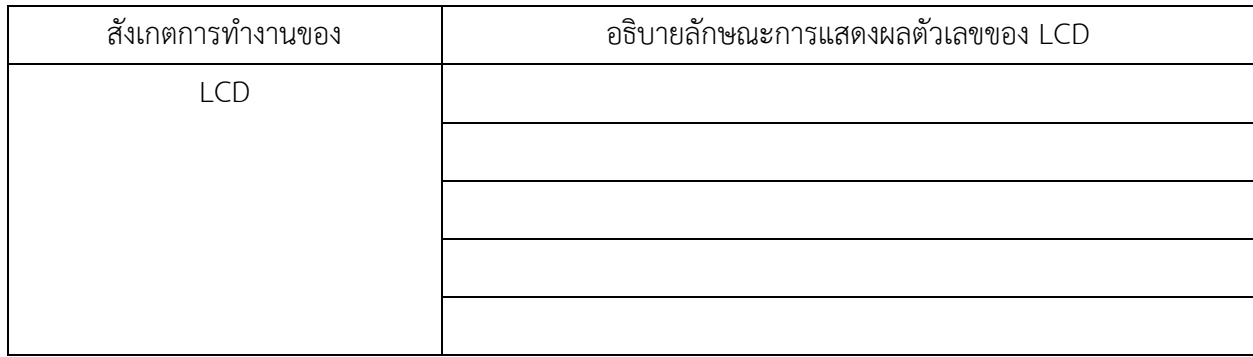

#### สรุปผลการทดลอง

............................................................................................................................. ....................................................... ............................................................................................................................. ....................................................... .................................................................................................................................................................................... ............................................................................................................................. ....................................................... ............................................................................................................................. .......................................................

กิจกรรมตรวจสอบความเข้าใจใบงานที่ 7

1. จงเขียนโปรแกรมตามโจทย์ที่กำหนดให้คือ

จากวงจรรูปที่ 7.7 กำหนดให้เขียนโปรแกรมรับข้อมูลจากสวิตซ์ SW1 - SW4 เพื่อ ควบคุมการแสดงผลที่ โมดูลแสดงผล LCD ดังนี้ เมื่อโปรแกรมทำงานแล้วให้จอ LCD บรรทัดแรก แสดงประโยคว่า "Program =" และ บรรทัดที่ 2 แสดงตัวเลขตามสวิตซ์ที่ถูกกด

- กด SW1 แสดงเลข 1

- กด SW2 แสดงเลข 2

วิทยาลัยเทคนิคชลบุรี จัดท าโดย นายวิรุณ จิตต์บุญ

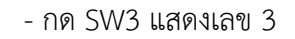

- กด SW4 แสดงเลข 4

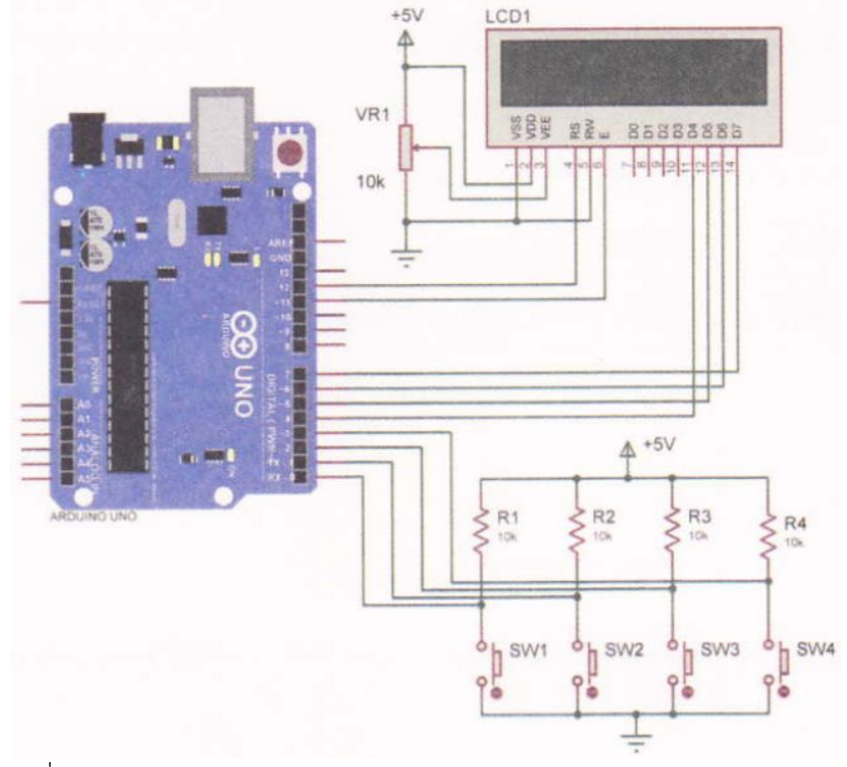

รูปที่ 7.7 วงจรโปรแกรมแสดงข้อความบนโมดูลแสดงผล LCD สวิตซ์กด 4 ตัว

โปรแกรม